## **Zdalne nauczanie OFFICE 365 MS TEAMS**

## **Pierwsze logowanie w MS TEAMS**

**Aby zalogować się do platformy Office 365- Teams należy kliknąć w odnośnik do strony**

**Microsoft Teams.**

Microsoft Teams  $\overline{\mathbf{r}}$ 

**Po wejściu na stronę logowania pokaże się Państwu okno, w którym trzeba podać login. Wszystkie dane potrzebne do zalogowania do serwisu otrzymają Państwo od szkolnego administratora platformy Office 365.** 

**Początek loginu stanowi ciąg cyfr KAŻDY UŻYTKOWNIK MA SWÓJ UNIKALNY CIĄG CYFR, reszta jest taka sama dla wszystkich.**

**przykładowy login do platformy**

**12345678@zspslezaki.onmicrosoft.com**

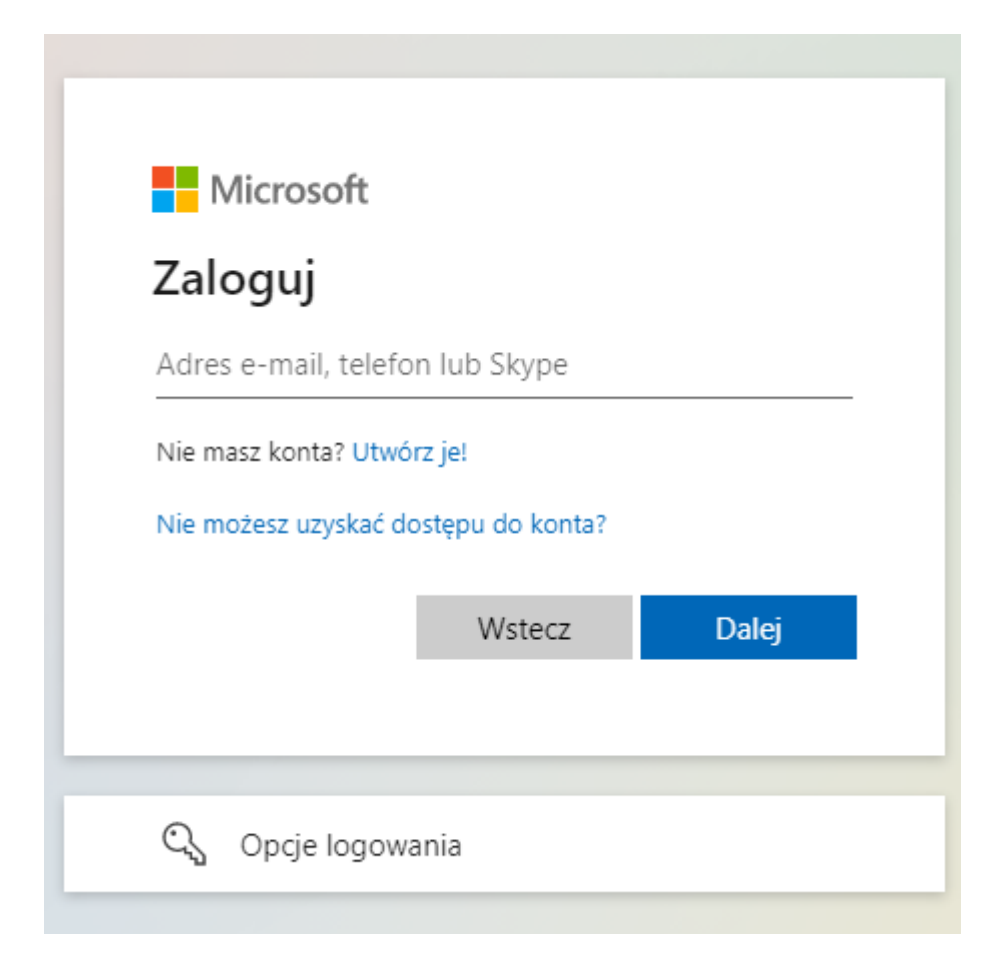

**po wpisaniu loginu pojawi się okno, w którym należy wpisać hasło i kliknąć "Zaloguj". Następnie zostaniemy przekierowani do platformy.** 

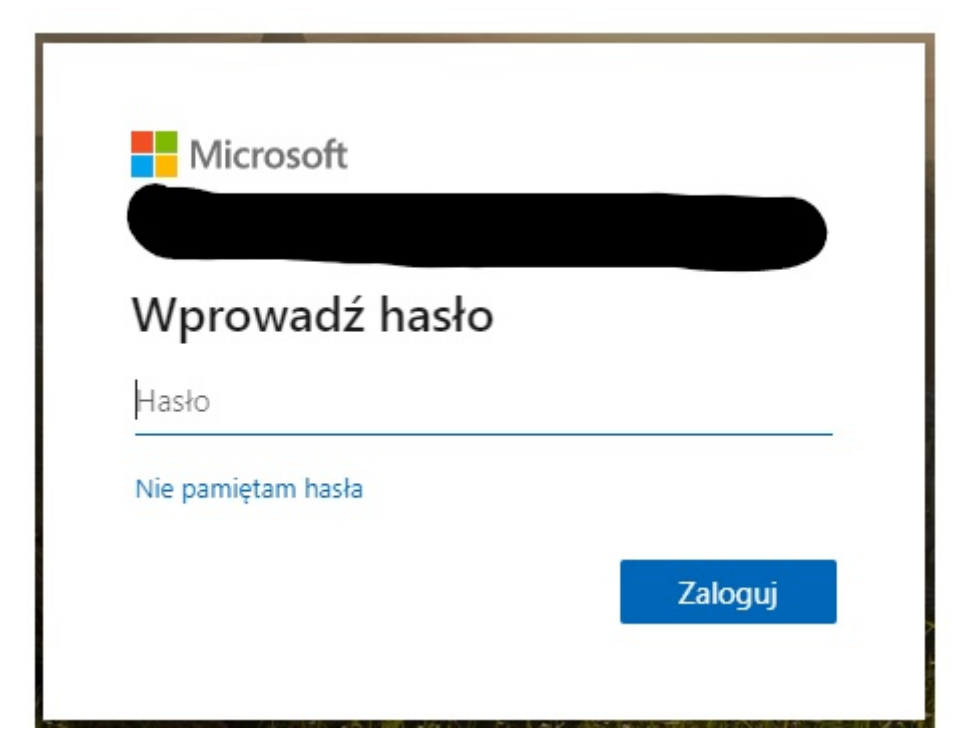

 W przypadku zagubienia hasła należy zgłosić się do szkolnego administratora platformy Office 365.